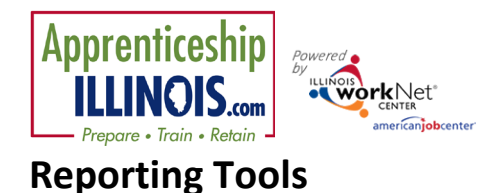

### **Contents**

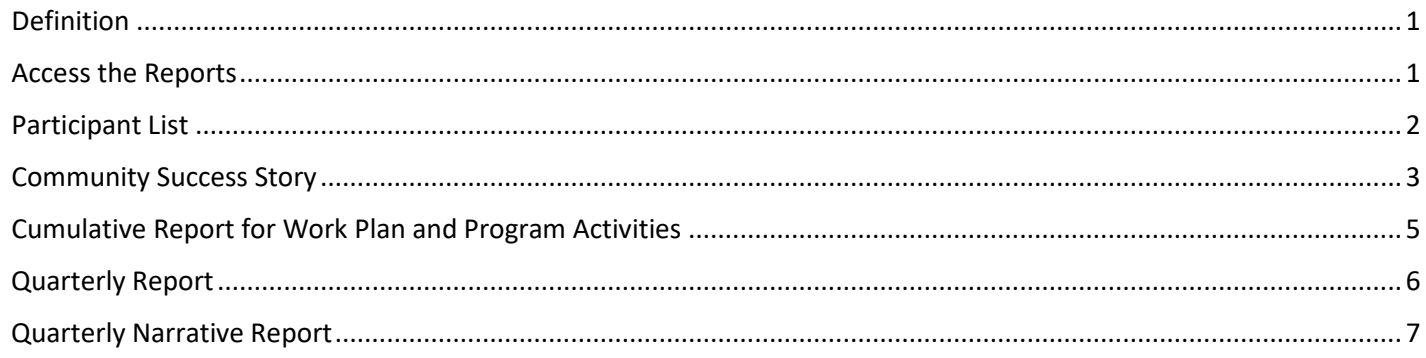

#### <span id="page-0-0"></span>Definition

**Reports** allow users to see a number of things based upon the report:

- Participant List this list is a comprehensive list of all participants in the program.
- Cumulative Report for Work Plan and Program Activities
- Quarterly Performance Reporting
- Quarterly Narrative Reporting reports number of Other Individuals Impacted entered during a specific time period.
- Success Story Input add a success story about an individual, employer or community.

Users include navigators, intermediaries and statewide users.

#### <span id="page-0-1"></span>Access the Reports

- 1. Log into www.illinoisworknet.com
- 2. Select My Dashboard.
- 3. Select Partner Tools.
- 4. Select Customer Support Center.
- 5. Select Reports in the top menu.
- 6. Select Apprenticeship Illinois Reports.
- 7. Select the TAB for the report you want to review.

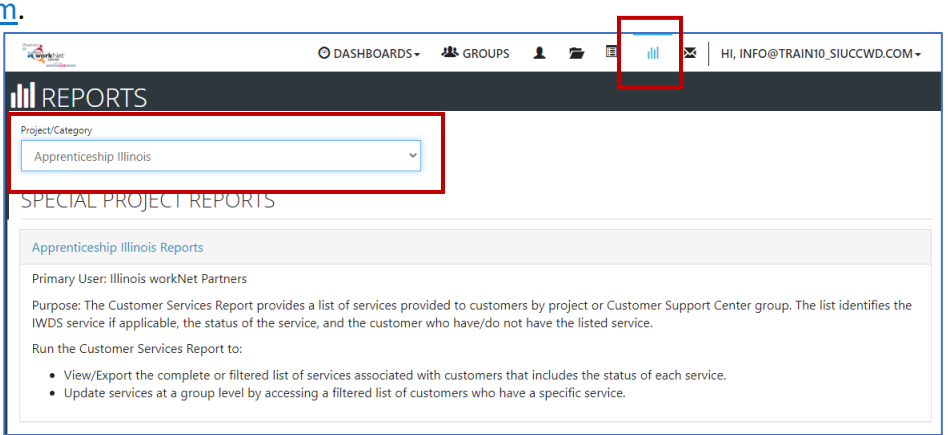

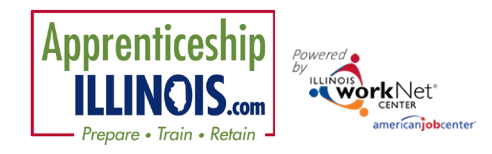

#### <span id="page-1-0"></span>Participant List

The Participant List is the landing page for the reports for Apprenticeship Illinois Program.

Click Reports to access the other reports described below.

On this page:

- Select Provider if you have access to more than one.
- Select Participant Type:
	- o All
	- o Case Managed CM
	- o Incumbent Workers – IW
	- o Other Individuals Impacted – OII
- Report Filters include:
	- o A program year to choose
	- o A quarter to choose – Quarters are defined in the information bubble as Quarter  $1 = 7-1$

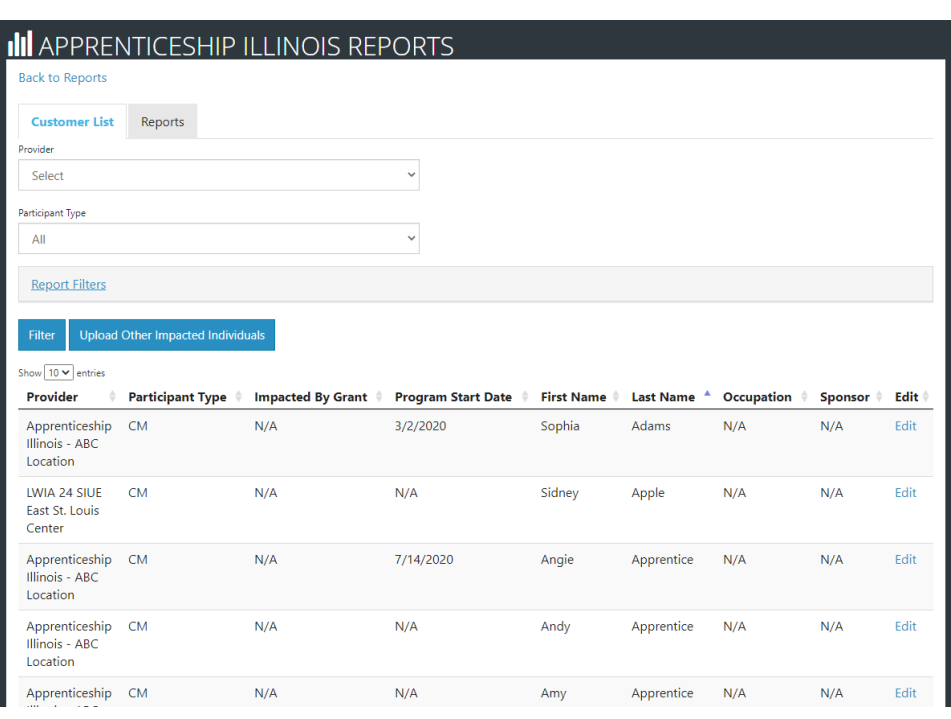

to 9-30, Quarter 2 = 10-1 to 12-31, Quarter 3 = 1-1 to 3-31, and Quarter 4 = 4-1 to 6-30

- Each column is filterable by clicking the up or down arrow.
	- o Provider
	- o Participant Type
	- o Grant Impact
	- o Program Start Date
	- o First Name
	- o Last Name
	- o Occupation (Apprenticeship)
	- o Sponsor (Apprenticeship)
	- o Edit allows you to edit customer information:
		- CM links to the customer profile in Illinois workNet
		- IW links to the customer profile in IWTS Incumbent Worker Tracking System
		- OII allows you to remove participant. Upload the corrected customer information.
- Upload Other Individuals Impacted (OII) clicking opens a modal window to download the OII upload spreadsheet and/or select a file to upload the spreadsheet with the required and optional information. IwN does not have a way to filter by customer with this information, so if a duplicate customer is uploaded, delete one of the items. *While there is no specific naming convention for the document, uploads must be made with this form so that data fields are preserved for any downloads of information from the system.*
- Export
- Submit a Community Success Story

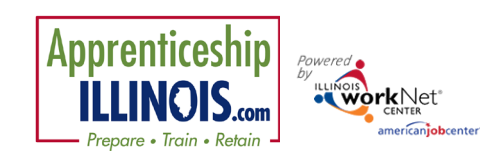

# **Reporting Tools**

*January 2021 v2*

#### <span id="page-2-0"></span>Community Success Story

Success stories can be submitted for participants, employers, or community. The community success story was initiated to allow navigators or intermediaries the ability to show how a program may have impacted an entire community or business.

Agency information with which you are associated will automatically fill in the **Community Info** section

Story Info includes: (info bubbles explain certain items)

- Program Type o Select Apprenticeship
- Service Provider Name may be the organization with which you worked to achieve the success.
- Address information
- Current Pathway/industry choose from 29 choices or Not Available
- Program Detail Type Training or Help Getting a Job
- Credentials Earned (if any)
- Impacted Geographic Area includes:
	- o City or Zip code
	- o County
	- o LWIA Local Workforce Investment Area
	- o EDR Economic Development Region
	- o State (Illinois) *project impacted the entire state*
	- o State Legislative District *(coming soon)*
- Population Served multi select check boxes that include:
	- o Low-income individuals
	- $\circ$  Individuals with disabilities
	- o Returning citizens (previously incarcerated)
	- o Homeless individuals
	- o Justice Involved Youth
	- o Youth who are in or have aged out of the foster care system

**Accept Agreement** 

- o Single parents (including single pregnant women)
- o Long-term unemployed individuals
- o Schools
- o Unions

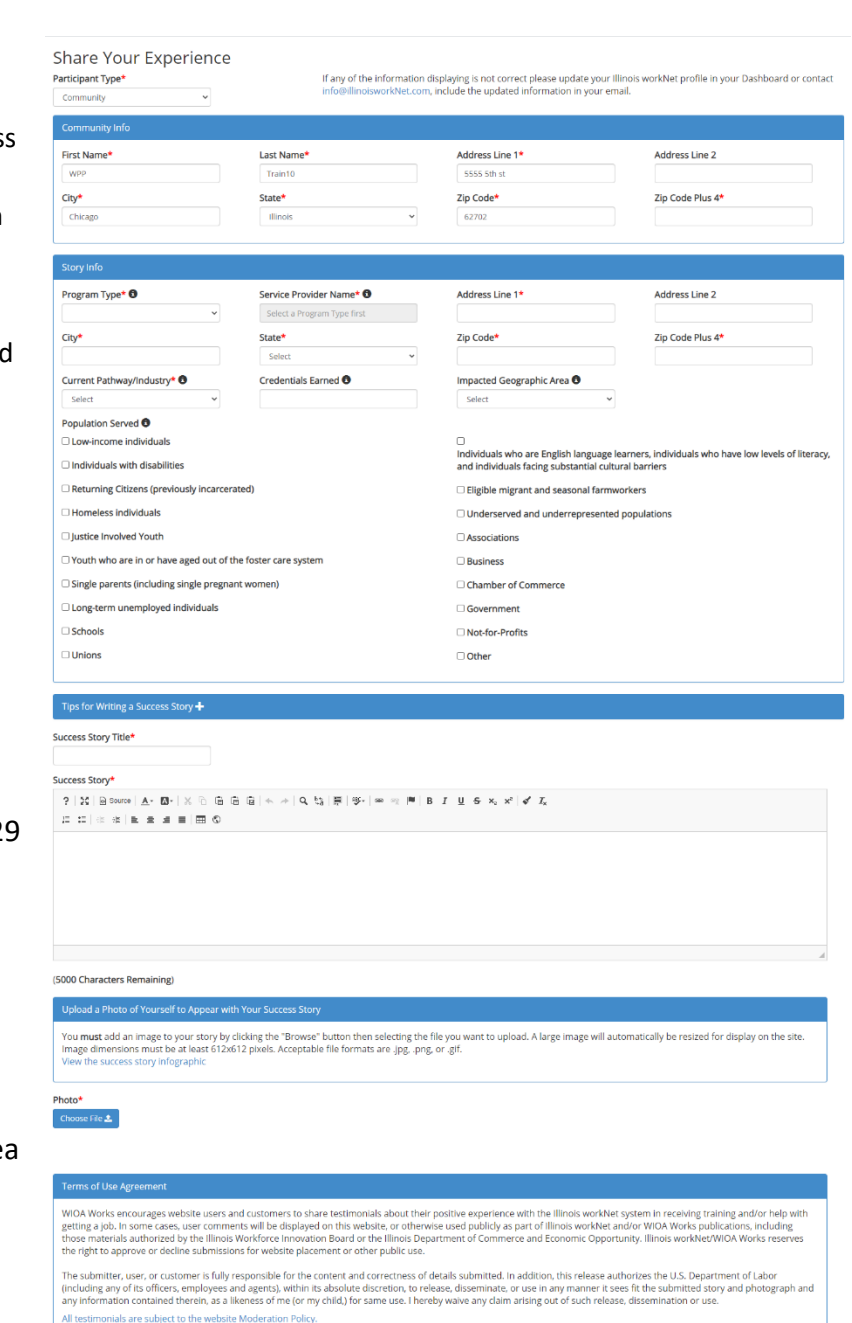

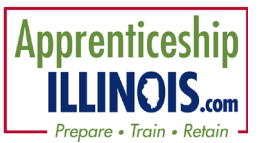

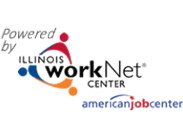

## **Reporting Tools**

*January 2021 v2*

- o Individuals who are English language learners, individuals who have low levels of literacy, and individuals facing substantial cultural barriers
- o Eligible migrant and seasonal farmworkers
- o Associations
- o Business
- o Chamber of Commerce
- o Government
- o Not-for-Profits
- o Other
- Review tips for Writing a Success Story.
- Enter a Title
- Enter the story
- Upload a photo to represent the story
- Check the box to Accept Agreement to the terms of Use
- Click Save Story Illinois workNet staff will review and approve for public display.

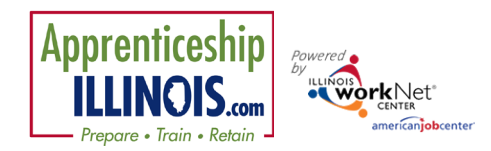

### **Reporting Tools**

*January 2021 v2*

# <span id="page-4-0"></span>Cumulative Report for Work Plan and Program Activities

This report tracks quarterly data and changes for the designated date range. User will be able to select by Provider depending upon access level of the user.

- Reports can be sorted by participant type:
	- o CM Case Managed
	- o IW Incumbent Worker
	- o CM & IW
	- o Quantity only for Other Individuals Impacted
- Planned numbers are located in the first column.
- The "Date" column designates the quarters within the start and end date.
- The "Change" column designates the number of additional customers from the previous quarter.
- During the current quarter, data will sync hourly. Data in the system at the end of the quarter is what will report on future reports.

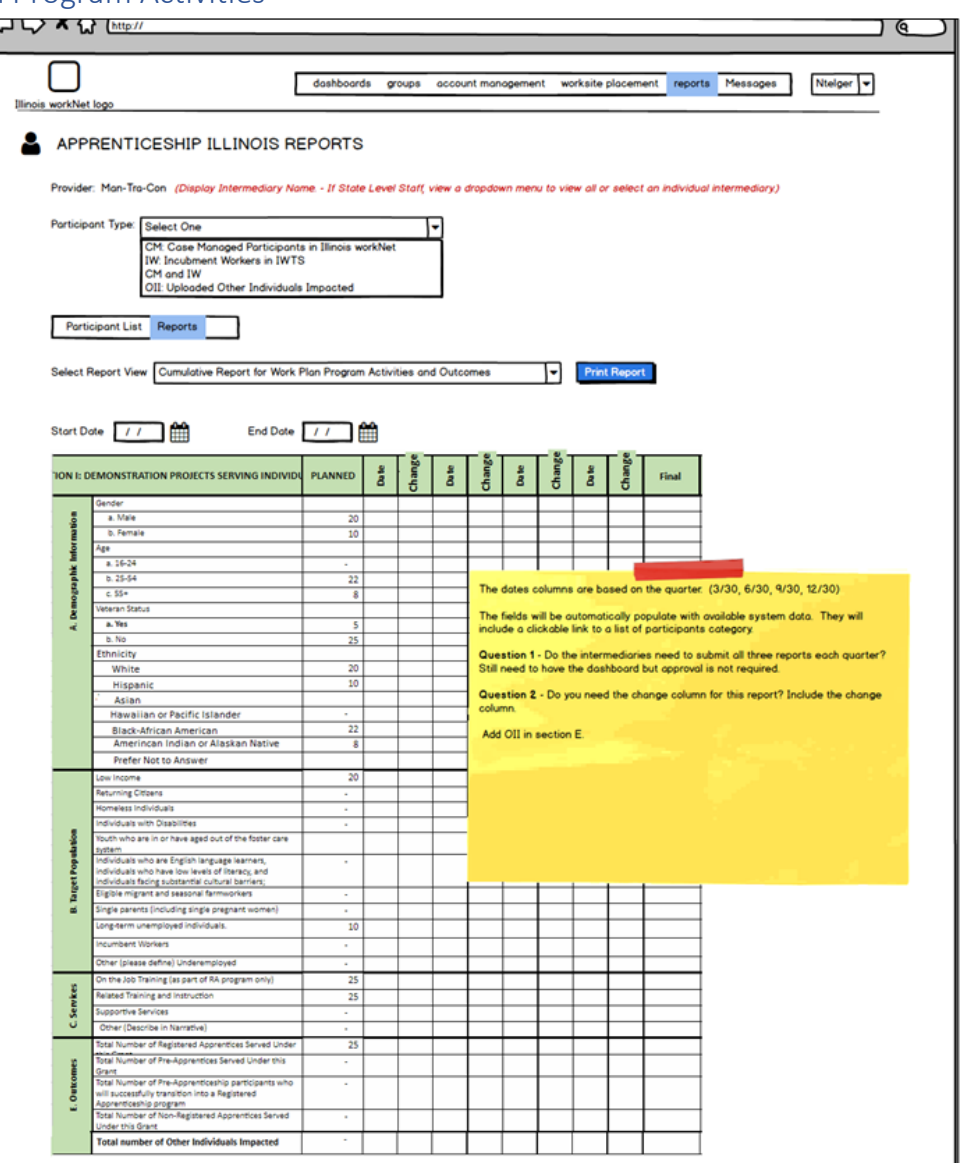

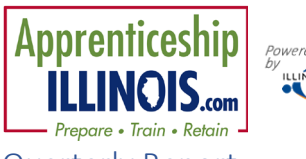

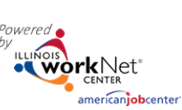

#### <span id="page-5-0"></span>Quarterly Report

This report is based upon the Employment Training Administration 9173 Quarterly Report and pulls together all the information needed for the administrative team to report to the Department of Labor on a quarterly basis. Numbers will be synced hourly for the current quarter .

- Reports can be sorted by participant type:
	- o CM Case Managed
	- o IW Incumbent Worker
	- o CM & IW

o

- The "Quarter" column designates the quarters within the start and end date selected .
- All other data is pulled from customer information entered in Illinois workNet or in the Incumbent Worker Training System

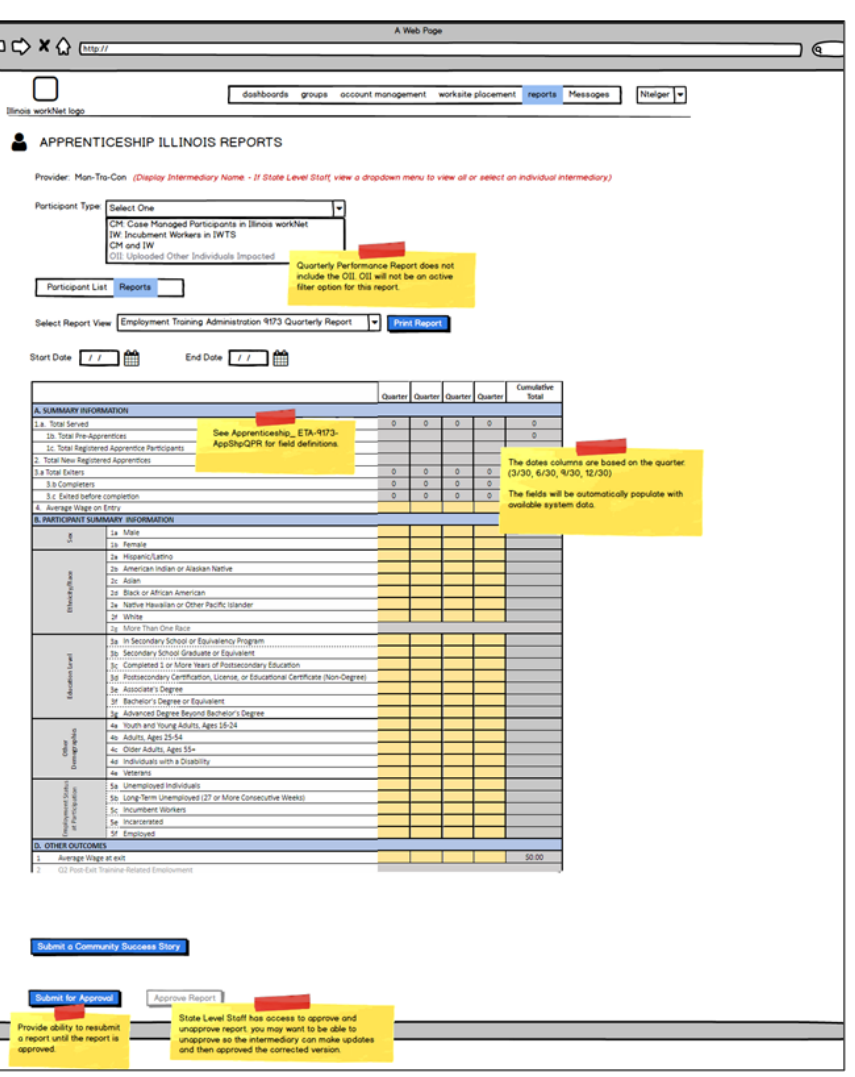

# **Reporting Tools**

*January 202 1 v 2*

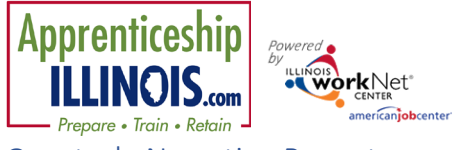

#### <span id="page-6-0"></span>Quarterly Narrative Report

This report provides a number of all Other Individuals Impacted uploaded into Illinois workNet during the quarter. Submitting Other Individuals Impacted (OII) is done from the Customer List page.

The report lands by default on the current quarter. The quarters roll based upon the quarter and year selected in the filter. Click on the number to yield a customer list for that number. To change customer information, delete that customer and upload the correct information.

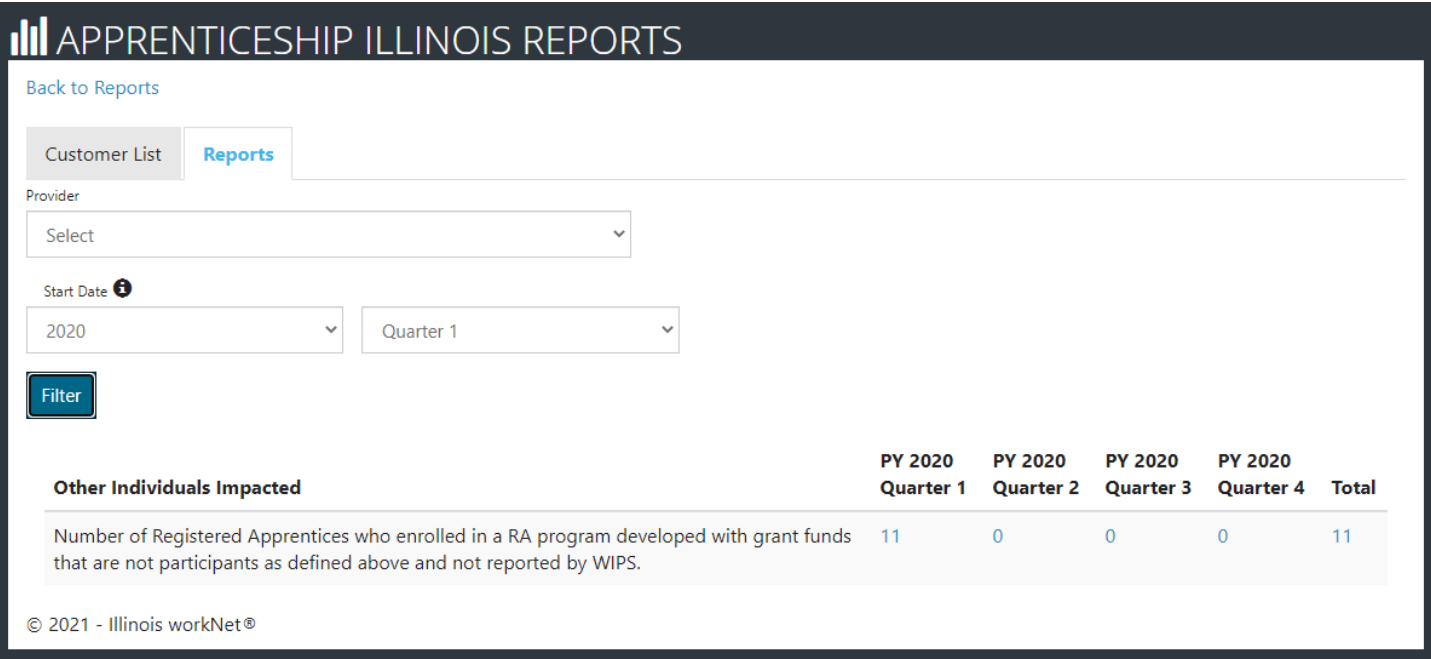